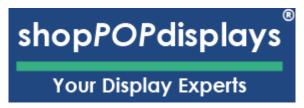

## **Customizing Digital Printed Products**

## **Custom Printed Displays for LEGO®**

To add customized printing to any customizable print product, please use the following steps.

- 1) Login to your ShopPOPdisplays account or create an account: Link
  - a. NOTE: Your designs will not be saved if you do not login before you begin to
- 2) Choose the Custom Printed Displays for LEGO® Star Wars set. Link
- 3) Select the Compatible Lego Set
- 4) Select Case Type
  - a. Ready to Assemble (RTA)
  - b. Permanently Assembled
- 5) Select Add Custom Printing (Upload Own Print)
- 6) Select the Quantity you need and click on the green "Customize Product"
- 7) This will load the ShopPOP Designer.

## **Customize Product**

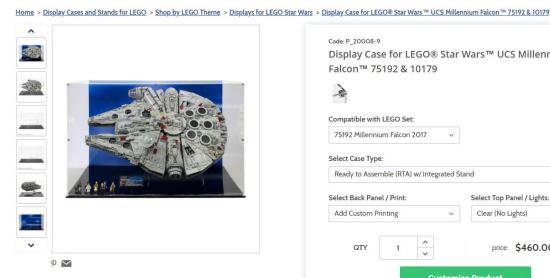

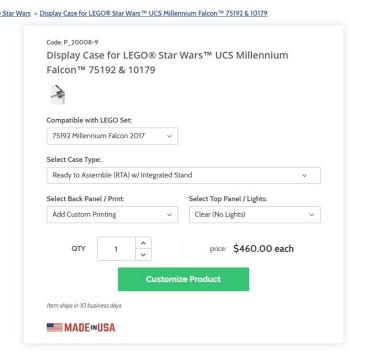

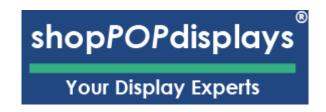

## 8) Design Options:

a. Add Designs, Upload Design, Add Text, Design Text, Upload True Type Fonts,

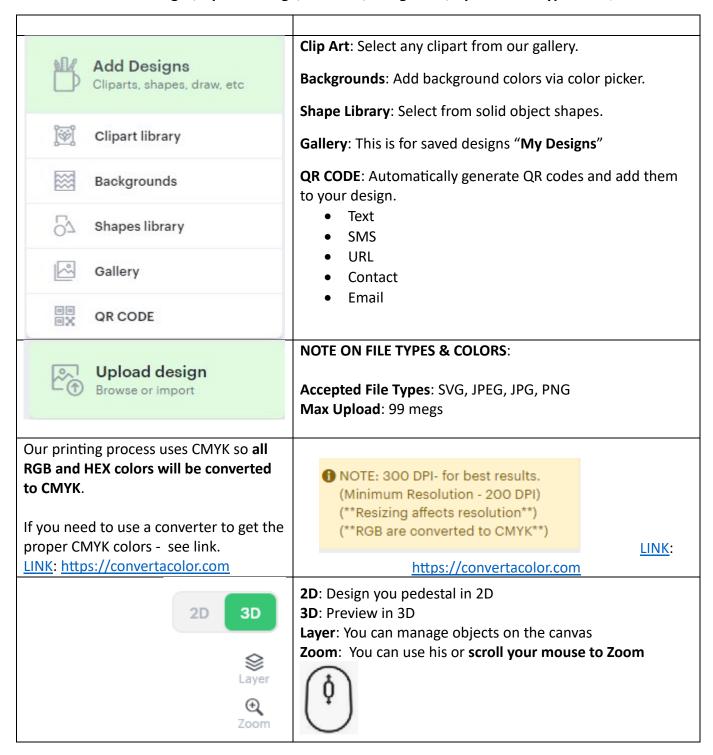

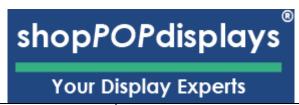

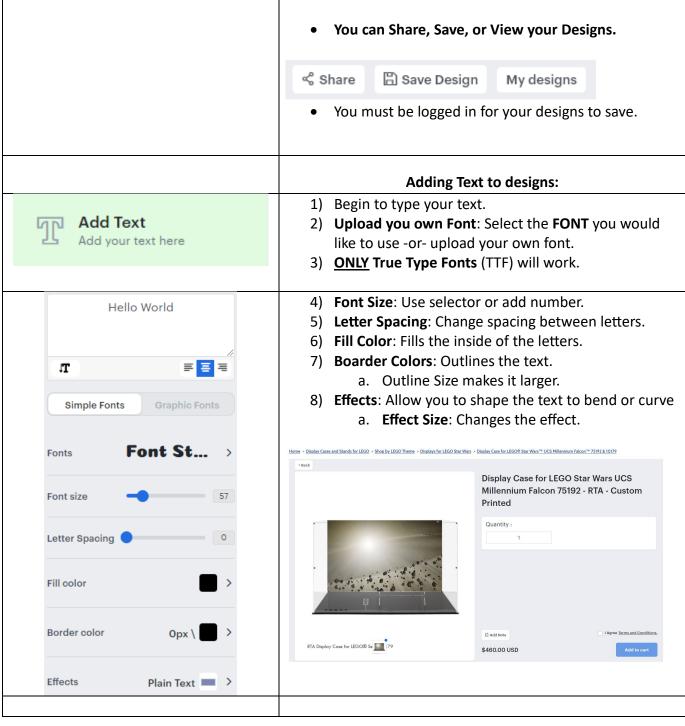